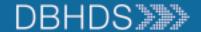

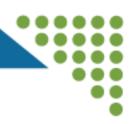

# WebGrants Application Walkthrough for Community and Faith-Based Organization Micro-grant Opportunity

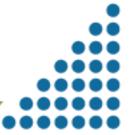

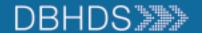

## Locating the Funding Opportunity

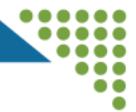

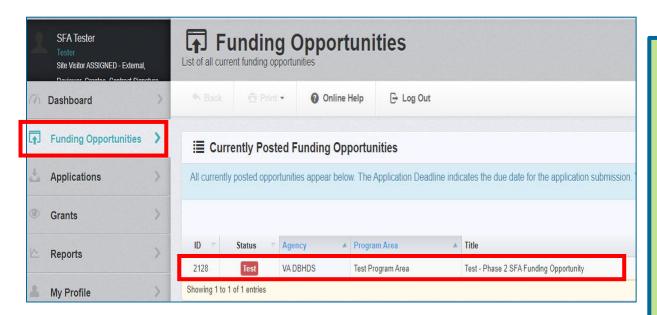

- Login to WebGrants
- Click on Funding Opportunities on the left
- Click on either 6793 or 6794 to start the application, listed on this slide
- Remember to use the WebGrants Back button only to navigate back in the system

6793 Editing Community and Faith-Based Organizations Mental Health Micro-Grants

6794 Editing Community and Faith-Based Organizations Substance Abuse Micro-Grants

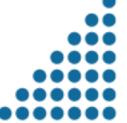

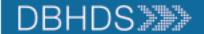

# Start a New Application

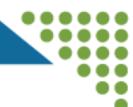

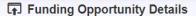

? Ask a Question

Program Officer:

Phone:

Email:

Copy Existing Application

☑ Start New Application

#### 2128 - Test - Phase 2 SFA Funding Opportunity

**Funding Opportunity Details** 

**Test Program Area** 

Final Application Deadline: Jun 23, 2023 12:53 PM

Status:

\$5.00 - \$5,000.00

**Project Dates:** 

Award Amount Range:

04/03/2023 - 09/29/2023

Award Announcement Date:

SFA Tester Site Visitor ASSIGNED - External, Dashboard **Funding Opportunities Applications** Grants Reports My Profile

- Click on Start New **Application Button**
- Once a New Application is started, find it under Applications (no need to start another application)

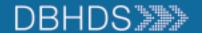

#### **Application Initial Screen**

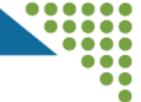

#### Application Creation Wizard - Step: 1

- The Application creation process is a short wizard.
- · Step 1: Enter your Application title and select your primary contact.
- · Step 2: Select the Organization for which you will be submitting this Application
- Step 3: This is an optional step. Select any additional contacts with which you would like to share your

#### **Application - General Information**

The Primary Contact is the individual in your organization who will be designated as the primary personotifications when your attention is needed on this application.

Select the organization, if you belong to more than one, for which you will be submitting this applicat

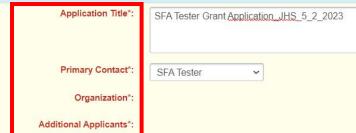

- Type in a title that will allow you to find it easily in the system
- Select the Primary Contact for the application & click Save Form Information button
- Then choose your organization & click Save Form Information
- Finally use the Additional Applicants drop down to choose all the people from your organization including your signatory

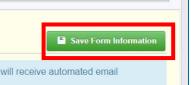

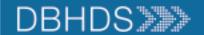

## **Application Forms**

Status: Editing

Stage: Final Application

Application Due Date: Dec 29, 2023 12:53 PM

Program Area: Test Program Area

Funding Opportunity: 2774-Test - Phase 2 SFA Funding Opportunity

Organization: BaseLine Organization

Requested Total:

**Application Preview** 

Alert History Map

#### Application Details

#### **Application cannot be Submitted Currently**

· Application components are not complete

 All the application forms must be filled in, saved and marked complete before the Application may be submitted (red band will turn to green when it is ready to be submitted)

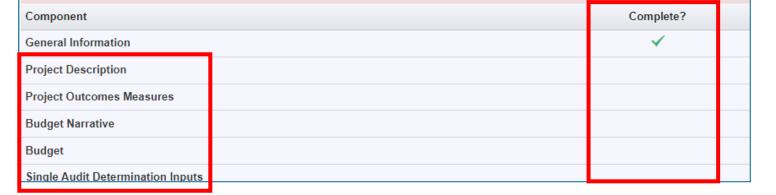

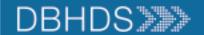

# Project Description, Slide 1 of 2

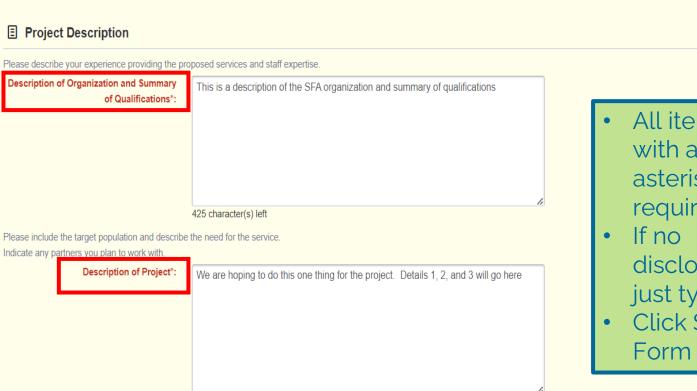

All items in red with an asterisk are required

Save Form

- disclosures, just type n/a
- Click Save

Describe any sanctions, convictions, federal program disbarments, licensing restrictions, DBHDS correction action plans that your organization has incurred over the past seven years. If you are currently receiving funding from DBHDS, please list these projects. If none, enter "Not applicable"

Disclosures\*:

not applicable

415 character(s) left

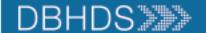

11/3/2023

## Project Description, Slide 1 of 2

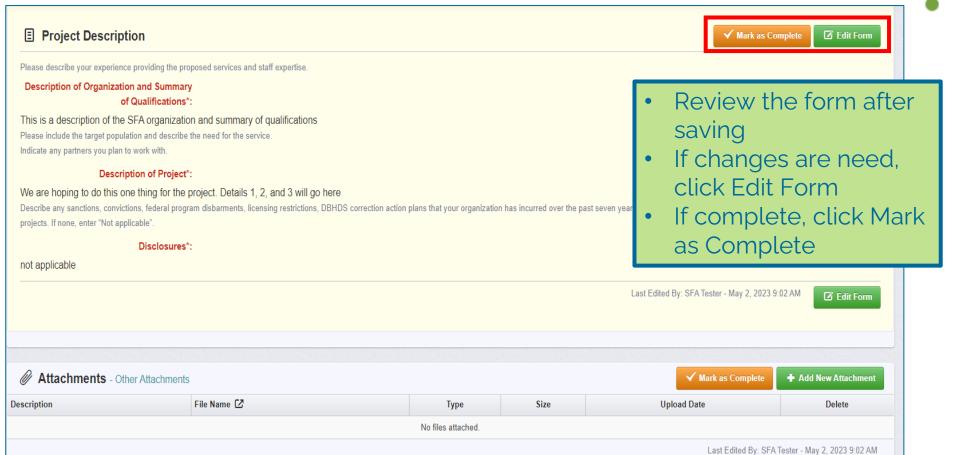

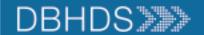

# **Project Outcome Measures**

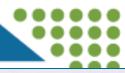

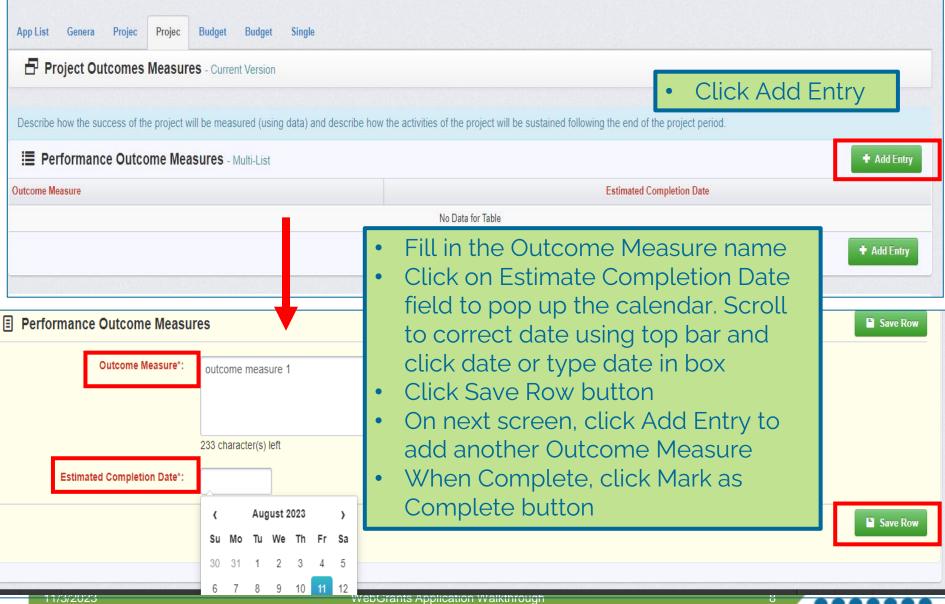

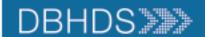

11/3/2023

## **Budget Example**

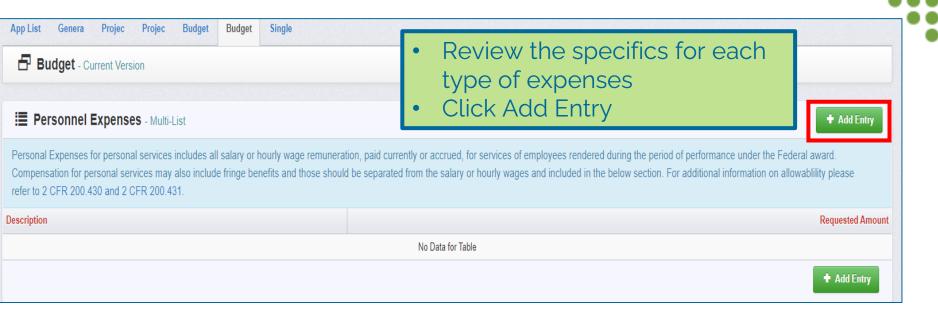

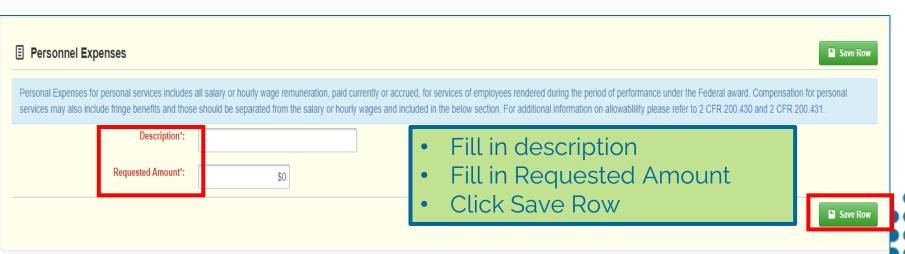

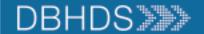

# **Budget Narrative Example**

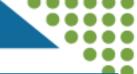

**■** Personnel

- Review Instructions and Example
- Click Edit Form

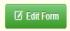

Name - Position

Total Annual Salary (FTE) or \$/hr (Wage/PT) \* Level of Effort (estimated % of costs) and Time (in months or weeks if not 12 Months) on funding source = Total Cost
Justification for the budgeting the position on the award. Demonstrate the responsibilities of the position and how its function will contribute to the objectives of the federal grant.

#### Example

Jane Doe, Ph.D., Principal Investigator

1.0 FTE Annual Salary \$60,000 @ 100% over 6 months = \$30,000

Dr. Doe will be responsible for the overall coordination and supervision of all aspects of the grant. This includes hiring, training, and supervising staff; recruiting study participants; coordinating treatment; scheduling and staff assignments; and data management. In addition, she will conduct the orientation sessions, assist with statistical analyses, and be responsible for reporting findings to SAMHSA and DBHDS.

Personnel:

#### Personnel

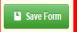

Name - Position

Total Annual Salary (FTE) or \$/hr (Wage/PT) \* Level of Effort (estimated % of costs) and Time (in months or weeks if not 12 Months) of Justification for the budgeting the position on the award. Demonstrate the responsibilities of the position and how its function will contribute to t

#### Example

Jane Doe, Ph.D., Principal Investigator

1.0 FTE Annual Salary \$60,000 @ 100% over 6 months = \$30,000

Dr. Doe will be responsible for the overall coordination and supervision of all aspects of the grant. This includes hiring, training, and supervising data management. In addition, she will conduct the orientation sessions, assist with statistical analyses, and be responsible for reporting finding

Personnel: Jane Doe, Ph.D., Principal Investigator

1.0 FTE Annual Salary \$60,000 @ 100% over 6 months = \$30,000

Dr. Doe will be responsible for the overall coordination and supervision of all aspects of the grant. This includes hiring, training, and supervising staff; recruiting study

- Fill in the text box with Narrative information; include all items in the box for this expenditure type
- Click Save From

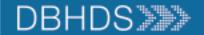

#### Single Audit Determination, 1 of 3 slides

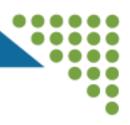

## Subrecipient Organization Information

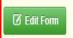

Include information for the Subrecipient Organization and Representative that will be signing the Single Audit Determination contract, if the your organization is awarded the Grant.

The Organization Representative should be the name of the contract signatory.

Organization Representative\*: Mr. Big

Organization Representative Title\*: CEO

Organization Representative Email\*: ceo@myorg.com

Organization Representative Telephone: 999-999-9999

Organization Representative Fax: 888-888-8888

Include the end date of the Organization's Fiscal Year as mm/dd/yyyy.

Most Recent Fiscal Year End Date of the 06/30/2023

Organization\*:

- Click Edit Form
- Please use the person's information who will be signing the contract from your organization
- IMPORTANT NOTE for the A1 and B1 sections of this form: you must fill in yes on one section and no on the other. Whichever one you choose yes; the second section must be filled in (i.e., A1 is yes then A2 completed). If you do not do this your application will be negotiated back to you for further edits and this will delay your application being reviewed

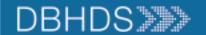

#### Single Audit Determination, 2 of 3 slides

#### A1. Single Audit Exemption Certification

Within the most recent fiscal year indicated Yes above, I certify that the Subrecipient did not incur federal expenditures of \$750,000 or more for the all federal programs and is not required to have a Single Audit of federal programs in accordance with 2 CFR 200 Subpart F and 45 CFR 75 Subpart

If yes was selected then fill out section A2. If no was selected move directly to section B1.

**A2. Federal Award Expenses Disclosure** - Grid

If your agency expended less than \$750,000 for all federal programs, please complete the following table for all federal programs where expenditures were incurred.

- Click Edit Form
- Certify yes or no if your organization did not incur federal expenditures of \$750,000 or more
- If yes, please fill out A2. Federal Award Expenses Disclosure Grid by clicking Edit Grid. the total automatically calculates after you click Save Form or Save Grid
- If no, skip to B1.

☑ Edit Form

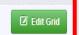

| Row   | Federal Awarding | Pass Through    | Pass Through      | Subrecipient Entity | CFDA# | Total Expenditures |
|-------|------------------|-----------------|-------------------|---------------------|-------|--------------------|
|       | Agency           | Entity          | Entity Unique     | Subaward Number     |       | incurred during    |
|       |                  | (if applicable) | Entity Identifier |                     |       | the fiscal year    |
| 1     | deo              | hjk             | 789               | 567                 | 123   | \$10.00            |
| 2     | dca              | hjk             | 780               | 345                 | 123   | \$10.00            |
| 3     | fdr              | hjk             | 790               | 123                 | 123   | \$10.00            |
| Total |                  |                 |                   |                     |       | \$30.00            |

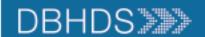

#### Single Audit Determination, 3 of 3 slides

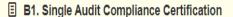

Click yes if your organization received more than \$750,000 in federal funds during the latest fiscal year.

Within the most recent fiscal year indicated above, I certify that the Subrecipient incurred federal expenditures of \$750,000 or more for the all federal programs and is required to have a Single Audit of federal programs in accordance with 2 CFR 200 Subpart F and 45 CFR 75 Subpart

Click Edit Form

- Certify yes or no if your organization incurred federal expenditures of \$750,000 or more
- If yes, please fill out B2.
   Compliance Action
- B2. should include your Auditor's information

☑ Edit Form

3 11:35 AM

☑ Edit Form

B2. Compliance Action (If Applicable)

☑ Edit Form

In the sections below, the Subrecipient will submit their organization's action plan for maintaining compliance with federal regulation pertaining to single audit requirements as described above. The subrecipient will propose an action plan with in which a Single Audit, performed by an independent and certified public accountant, and any accompanying findings will be provided to DBHDS. The single audit results will be provided to DBHDS no later than 90 calendar days from the effective date of the Subrecipient Agreement. Failure to comply with the requirement may result in remedies disclosed at 45 CFR 75.371, including but not limited to: temporary withholding of funds from the Subrecipient, suspension of the subrecipient award, and debarment from future federal funding opportunities through DBHDS.

Single Audit Compliance Action Plan:

12323412

Proposed Independent Auditor Name and

Address:

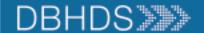

#### Submitting Application, 1 of 2 slides

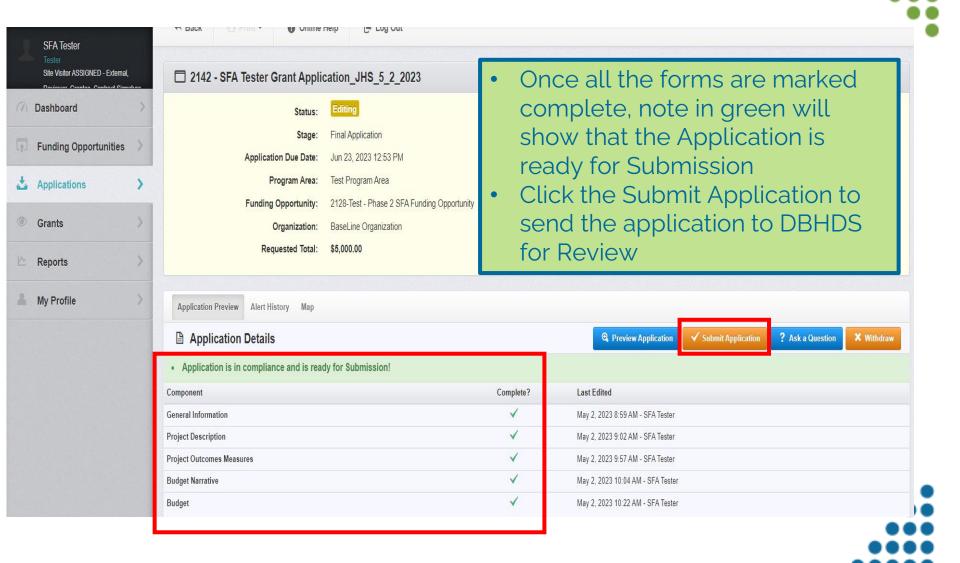

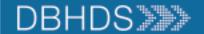

#### Submitting Applications, 2 of 2 slides

- Click Submit on the Please
   Confirm pop up box to submit the
   Claim
- Claim will show in Submitted
   Status on the Applications Tab

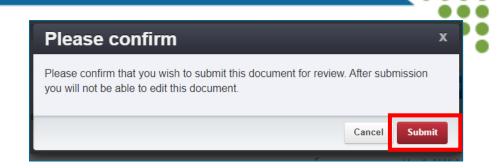

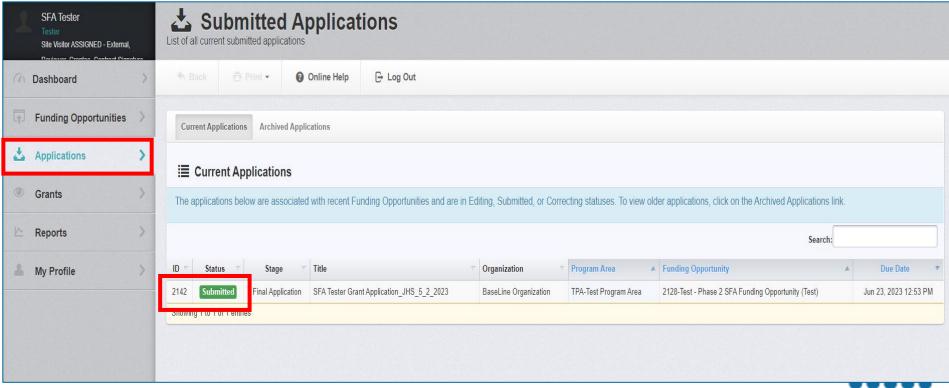

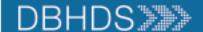

- Review the DBHDS Website for more information on Grants: www.dbhds.virginia.gov/grants
- Reach out to <u>webgrants@dbhds.virginia.gov</u> with any questions on registering in the DBHDS WebGrants System

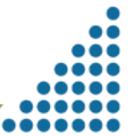